Espace pédagogique de l'académie de Poitiers > Mathématiques-Sciences > Enseigner > Algorithmique [https://ww2.ac-poitiers.fr/math\\_sp/spip.php?article923](https://ww2.ac-poitiers.fr/math_sp/spip.php?article923) - Auteur : Jean-Patrick Pommier

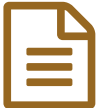

# Initiation à Python : Python comme calculatrice<br>
Scientifique scientifique

Du calcul numérique au calcul litteral

### *Descriptif :*

Cet article propose quelques pistes pour prendre en main basthon, un environnement de type notebook pour programmer dans le langage Python. Python dispose de modules intégrés pour les mathématiques, les statistiques. L'environnement propose bien des modules supplémentaires dont sympy (calcul formel), matplotlib (représentation graphique).

On se propose de présenter trois activités avec le notebook basthon qui permet d'ecrire du code Python.

### **Activité numérique avec les fractions**

Cette activité numérique pourrait être proposée en AP pour faire de la remédiation du calcul avec les nombres rationnels. Les opérations sur ces nombres sont souvent mal maîtrisées.

En Python, on peut explicitement travailler avec les fractions en utilisant le module *Fraction*. Dans un notebook, on commence part importer le module :

from fractions import Fraction

Ainsi pour écrire la fraction :

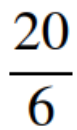

On écrira en Python : Fraction(20,6) La fraction est réduite automatiquement :

> Entrée[3]: print(Fraction(20,6))  $10/3$

et pour avoir une valeur décimale approchée : print(float(Fraction(20,6))

> Entrée[4]: float(Fraction(20,6)) Sortie[4]: 3.333333333333335

Le premier exercice demandé est de réaliser une opération entre deux fractions :

### Somme de deux fractions:

Dans la première cellule ci-dessous, additionner  $\frac{5}{6} + \frac{7}{2}$ 

- Le notebook est accessible en [suivant](https://capytale2.ac-paris.fr/basthon/notebook/?id=74550) ce lien
- Il est disponible en version pdf imprimable :

### **Deuxième activité** :

Dans cette deuxième activité, quelques calculs numériques sont proposés pour prendre en main l'usage du notebook, ainsi que le calcul avec le module fraction sur un exemple simple.

La deuxième partie de l'activité propose une initiation au module sympy pour le calcul formel :

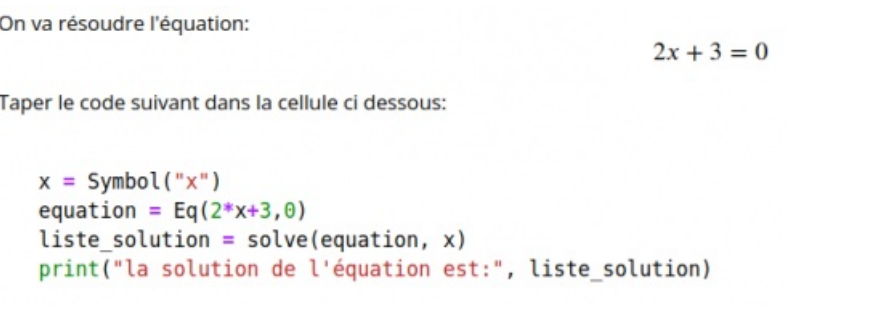

- $\bullet$  Le notebook est [disponible](https://capytale2.ac-paris.fr/basthon/notebook/?id=48922) en suivant le lien  $\mathbb{Z}$ .
- Le notebook est disponible en pdf
- Un document élève à imprimer est

**B** basthon 01 (PDF de 66.1 ko)

83.8 ko)

**A** alge bre (PDF de 87.6 ko)

**Ex** seconde fractions notebook (PDF de

## **Équation, inéquation, fonction et fonction dérivée : Sympy**

#### **à la rescousse**

Le début de cette troisième activité correspond au programme de seconde avec la résolution d'équation et s'étend sur la programme de première et de terminale avec la détermination de la fonction dérivée d'une fonction polynôme du second degré. On montre comment étudier le signe d'une fonction dérivée. La fonction étudiée et sa dérivée sont tracées.

Le notebook est disponible sous forme d'un pdf

et lenotebook basthon à [proprement](https://capytale2.ac-paris.fr/basthon/notebook/?id=623306#) parlé est ici  $\mathbb{Z}$ .

**A** [algebre](https://ww2.ac-poitiers.fr/math_sp/sites/math_sp/IMG/pdf/algebre.pdf) (PDF de 192.8 ko)

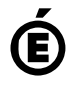

 **Académie de Poitiers** Avertissement : ce document est la reprise au format pdf d'un article proposé sur l'espace pédagogique de l'académie de Poitiers. Il ne peut en aucun cas être proposé au téléchargement ou à la consultation depuis un autre site.